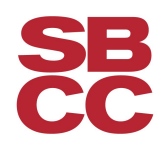

# **Course Planning Guide**

STEP 1: How many units can you handle?

Here are some general guidelines:

- Allow two hours of outside study time for every unit taken.
	- $\circ$  Example: 3 unit class = 3 hours classroom + 6 hours outside study time totals 9 hour commitment per week
- $\bullet$  If you work, follow these guidelines  $-$ 
	- $\circ$  40 hours per week: 3 6 units
	- $\circ$  30 hours per week:  $6 9$  units
	- 20 hours per week: 9 12 units
	- $\circ$  10 hours per week: 12 18 units
- **● Tips:**
	- $\circ$  12 units is considered a full-time student, 18 units is the maximum
	- 60 transferable units are required for transfer to a UC or CSU
	- 60 degree applicable units are required for an Associate Degree

#### STEP 2: Plan your schedule

Map out your courses on the **Course Planning [Worksheet](https://www.sbcc.edu/counselingcenter/courseplanningworksheet.pdf)**

- Choose your Math and English courses (addressed in Step 3)
- Choose a General Education course (addressed in Step 4)
- Choose a course required for your major (addressed in Step 5)
- Choose an elective course if you need additional units or want to balance out your schedule

### STEP 3: Select English and Math courses based on your placement results

- Math and English classes are your top priority! Stay in the sequence of courses until completed for your educational goal.
	- **[English](https://www.sbcc.edu/assessmentcenter/files/EnglishFlowChart.pdf) flow chart**
	- **Math flow [chart](https://www.sbcc.edu/assessmentcenter/files/MathFlow%20Chart.pdf)**
- Course placement and eligibility found in Pipeline under Student Records
- **● Tip:**
	- To be a competitive applicant for UC and CSU transfer, complete ENG 111 (or PHIL 111 or COMM 235) **and**at least one transferable MATH course **one year prior**to transfer. Example: If you are planning to transfer in Fall of 2017, complete these courses by the end of Fall 2016.

## STEP 4: Select a general education course for your educational goal

- For an Associate's Degree go to **[SBCC](https://www.sbcc.edu/apply/files/gereq.pdf) GE**
- For Transfer to UC or CSU, refer to **[IGETC](https://www.sbcc.edu/transfercenter/files/IGETC.pdf)**(Scroll down to second sheet for courses).
- For transfer to a California private university go to campus website at **[www.aiccu.edu](http://www.aiccu.edu/)**or contact the institution's Admissions Counselor for admissions requirements.

### STEP 5: Choose your major

- **If you know your major**, choose a course that prepares you for that major.
- **If undecided**, select another general education course or elective that interests you.
- You can further explore majors at the Career Center.
- **● SBCC [Associate](http://www.sbcc.edu/apply/degrees_certificates.php) Degrees**
- **● [Transfer](http://www.assist.org/) to UC or CSU**
- **● Tip:**
	- While reviewing required courses for your major, note any courses which may also satisfy General Education requirements – they often count for both!

### STEP 6: Make sure the courses you select match your English skill level

- Most courses on the IGETC and SBCC GE advise ENG 110 eligibility. For other English skills advisories, check these suggested course lists:
	- For a list of courses to consider if you are in English 60-80, click here.
	- For a list of courses that apply to IGETC if you eligible for English 100/103, click here.

## STEP 7: Finalize your course selection

- Use the **Online [Schedule](http://www.sbcc.edu/classes) of Classes**to select the classes you now know that you will be taking.
- **● Tips:**
	- Make sure you have a balanced schedule with your work, classes and study time. (Refer to the Daily Schedule on the Course Planning Worksheet from Step 2.)
	- Write down the CRN's (Course Reference Number) for each course. Enter the CRN's into the registration system to enroll.

### STEP 8: Register for classes

- Use **Pipeline Online [Registration](http://pipeline.sbcc.edu/)**
- **● Tips:**
	- Register early! Check Pipeline for your assigned appointment for online registration.
	- Register for your desired number of units even if you are not able to get into a Math and/or English right away. Then check the schedule of classes every day to see if a spot on the waitlist opens up for you to enroll. If you get in, then adjust your course load to your desired number of units again.
	- When you register for ENG 110, you will get an error directing you to register for ENG 120 as a co-requisite. You can do so by entering the CRN numbers of both courses in the boxes at the bottom of the page at the same time and hitting the "Submit" button.